### **How to Use the Q&S "Derive Genres" Functionality**

- **1. Summary of Q&S Derive Genres**
- **2.Tag Rules for Deriving Genres**
- **3.Author Rules for Deriving Genres**
- **4.All Available Boolean Logic Equations for Tag Rules**
- **5. Special Wildcard Symbol in Tag Rules**
- **6. Example Annotated Results of Job Execution**
- **7.Tag Combinations Missing Tag Rules**

### **Summary of Q&S Derive Genres**

- Uses whatever pre-existing Tags, if any, that exist for each book in your Q&S Library.
- If a book has zero Tags, then its Author may be used in lieu of Tags.
- Tag Rules are used to determine Genres by comparing the Rules to the Tags.
- Tag Rules are defined by you based upon your language, Genre naming scheme, types of books in your Q&S Library, and personal preferences.
- A working set of both Tag Rules and Author Rules are provided as examples.
- A Calibre custom column is required for this to function. The standard QuarantineAndScrub add-on database comes standard with a Custom Column of "genre". However, Q&S configuration allows you to change which Custom Column is updated by the Q&S DG function. You may choose another Custom Column to suit your needs. The default in Q&S configuration is "#genre" because that Custom Column already exists in Q&S.

# **Tag Rules for Deriving Genres**

- Tag Rules are defined in 2 different Q&S DG user-maintained tables: dg genre tag rules factual and dg genre tag rules fiction.
- 10 columns are predefined in each table, as shown on the right. Only 2 columns are "required" for a Tag Rule to function: new genre, and tag\_keyword\_1. The remaining columns are optional, but necessary for further narrowing of to derive a very detailed new\_genre.
- There should be no Blanks.

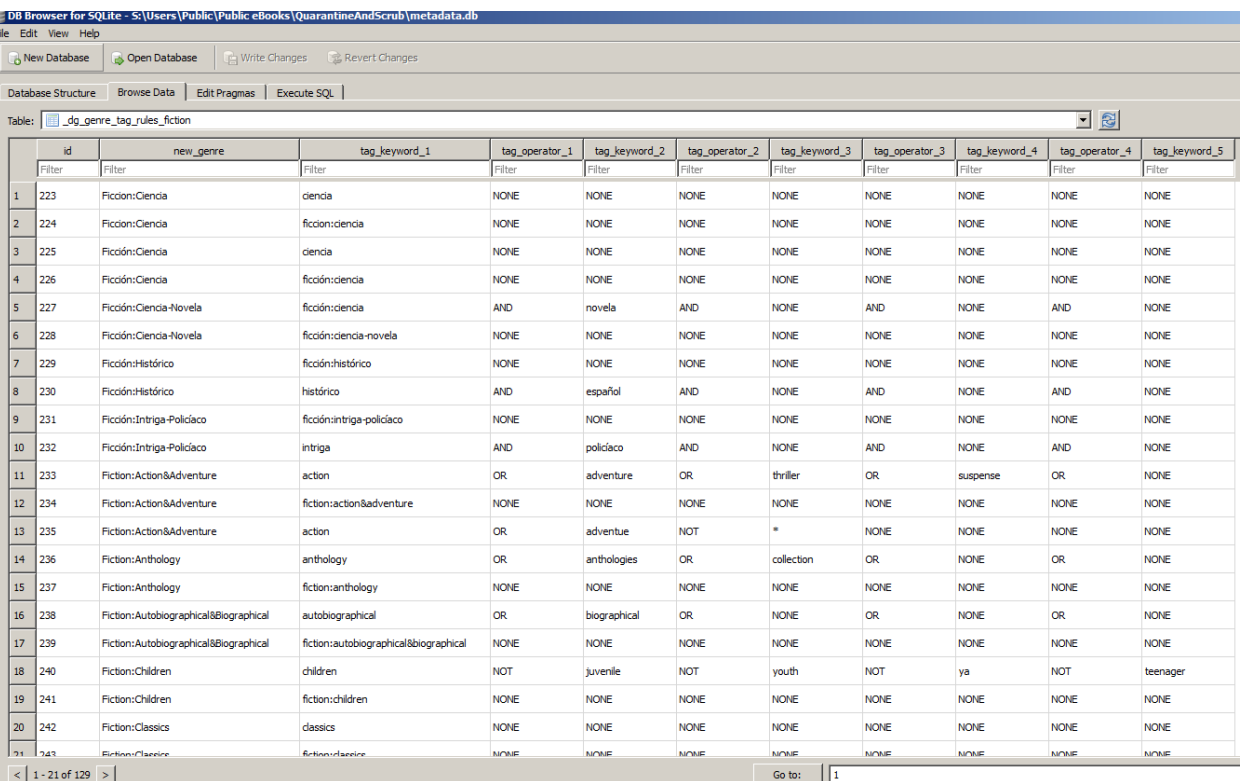

Use "NONE" instead. The default of the table values is "NONE", so that should be easy.

- Rules for Factual books are defined in table dg genre tag rules factual, and rules for Non-Factual are defined in table dg genre tag rules fiction.
- Each Rule is a Row in the Tag Rule tables, and will derive a Genre from a book's Tags if the conditions (if any) in the remaining 9 columns are satisfied.
- Tag Rule Keywords are matched to Tags via the logic of "is the Keyword equal to the Tag?" Direct equality matters. Werewolf is not equal to Werewolves.
- Fiction (i.e., Not Factual) books do not need any tag keyword identifying them as "Fiction". If a book is Not Factual, then by default it is either Fiction or Poetry. Poetry (non-Prose) is handled just like Fiction.
- Factual (i.e. Non-Fiction and Non-Poetry) rules must have a "Non-Fiction Keyword" in tag keyword 1. Those "Non-Fiction Keywords" also exist in Q&S DG table dg nf language keywords and can be tailored to your personal language and tastes. A fully functional set comes with Q&S DG. Refer to the images below. You may safely delete the rows that you will never personally use as a Real Tag within your Q&S library.
- These nf\_keywords are used by Q&S DG to categorize each book as Factual or Not Factual. That distinction is critical when selecting between the Author Rule fiction genre and factual genre. Delete the nf keywords that you will never use, as doing so will speed processing.
- To specify a Factual Tag Rule, update Q&S DG table dg genre tag rules factual. An nf keyword MUST be in that table in tag\_keyword\_1. That same keyword must also be in a Tag in every book that is Factual and for which you want to derive a genre.

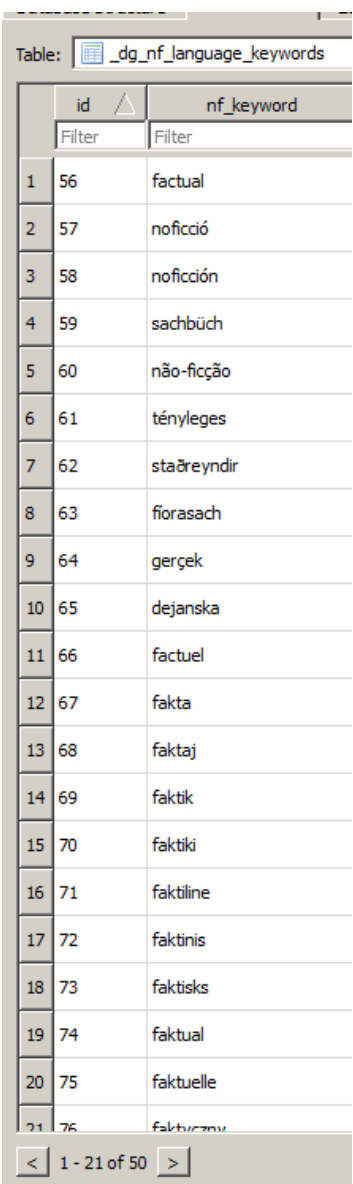

#### Q&S Derive Genres From Tags & Authors

# **Author Rules for Deriving Genre**

- You do not have to use Author Rules unless you wish.
- Author Rules are only searched if no Tag Rule were found for a particular book. Tag Rules take priority over Author Rules. Of course, Tag Rules require Tags, so any book with zero (or meaningless) Tags will by default have to try to use Author Rules.

Database Structure Browse Data | Edit Pragmas | Execute SQL |

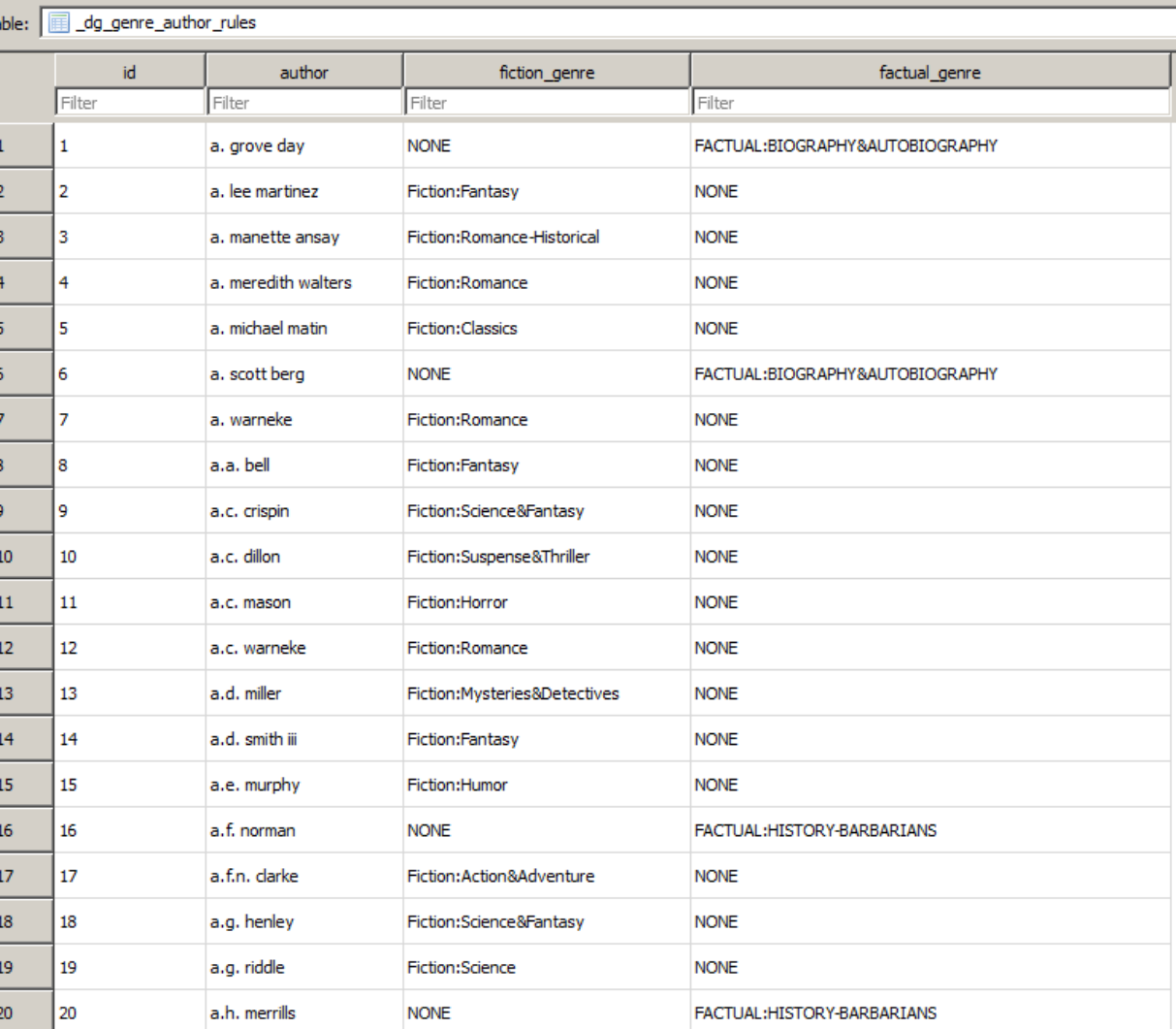

It is totally optional as far as Q&S DG is concerned, but if you wish to mass-edit your Tags for

any reason, by far the most efficient manner in Calibre is the Category Editor for Tags. The menu path is: "Alter Tag Browser (lower left corner) > Manage Authors, Tags, etc. > Manage Tags". This is a powerful and easy-to-use Tag editor.

- Optionally too, Authors may be managed by the Category Editor for Authors.
- A SQLite sql file with over 10,000 genre author rules (as shown above) is attached to the Q&S Original Post at <http://www.mobileread.com/forums/showthread.php?p=2940048#post2940048> .
- If you wish, you may use a SQL I Database Manager such as shown to the right to import the SQL file (after it is unzipped) into your Q&S library metadata.db database. The SQL file will add the 10,000 genre author rules to table dg genre author rules automatically. You may then

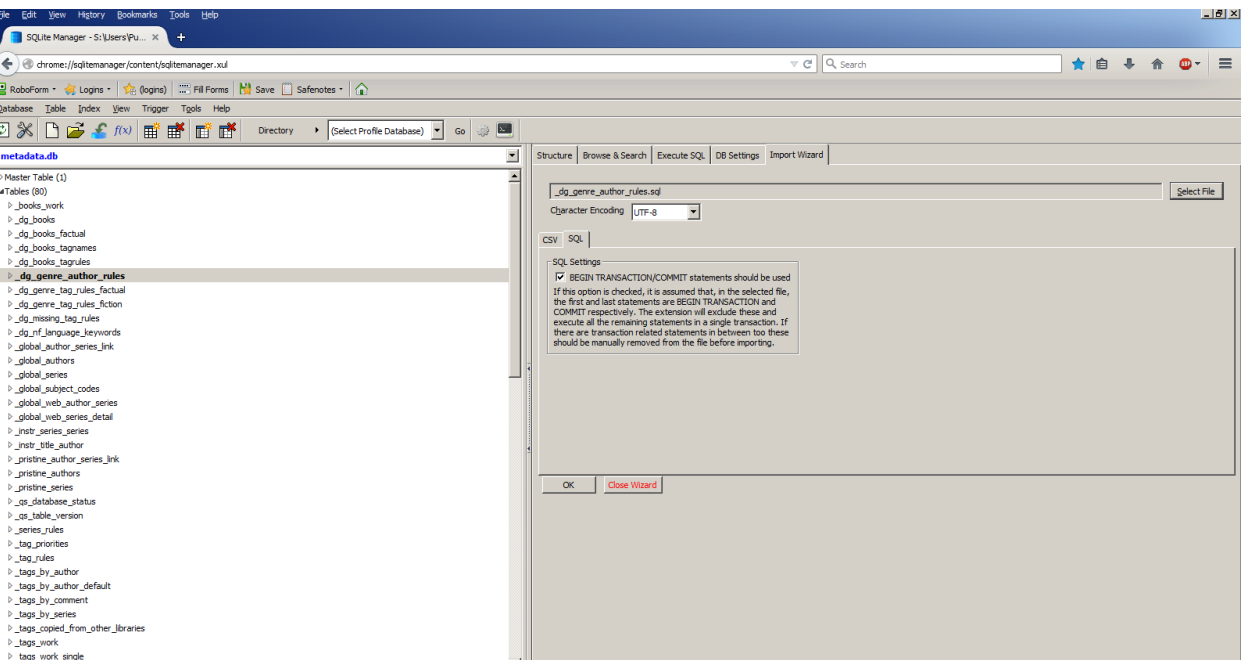

edit their default Fiction and Factual genres as you wish, as well as adding new authors to that table.

### **All Available Boolean Logic Equations for Tag Rules**

- The following Table of Boolean Equations has been implemented. Your Tag Rules are limited to these choices.
- Important: The Operator NOT may never appear to the LEFT of either AND or OR in the Tag Rules. Once you use a NOT, only more NOTs (or NONEs) may be used to its right side.

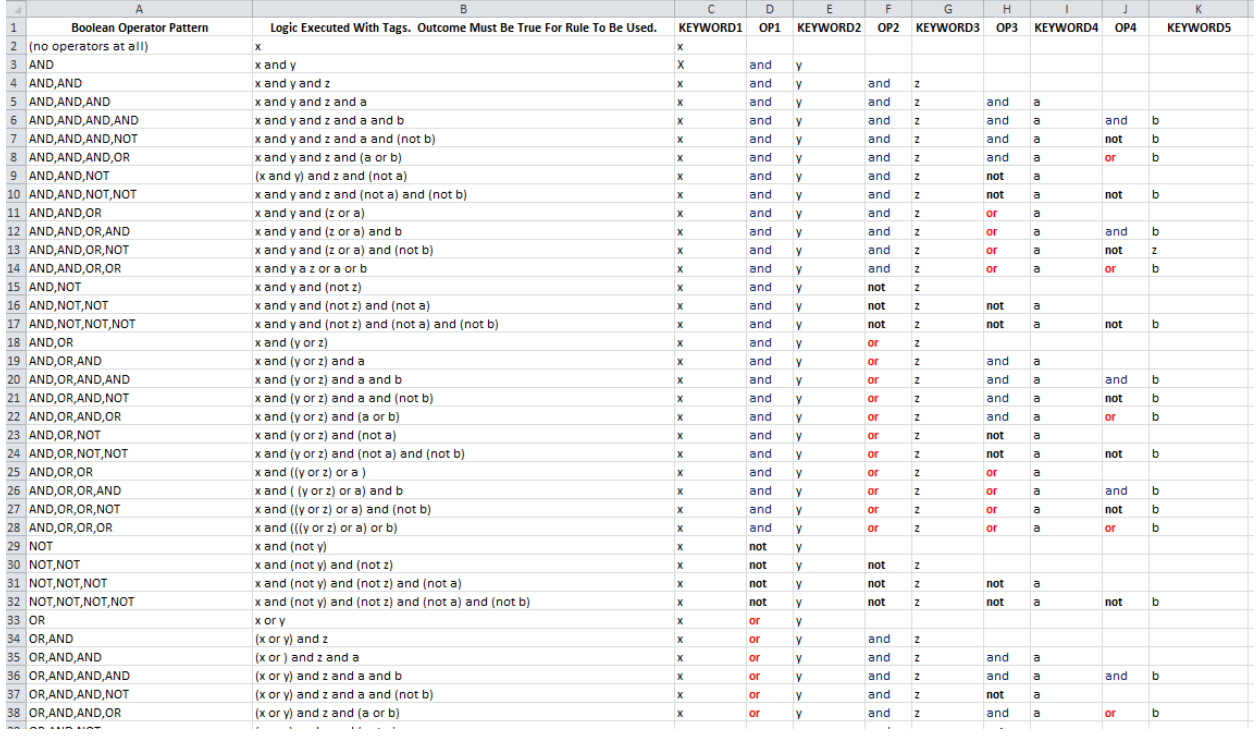

**(continued on the next page)**

**(continued from the previous page)**

- These equations reflect the Operator Precedence of: AND; OR; and last NOT.
- For a Tag Rule to "pass" a test for applicability for a particular book, its Tags must comply with the logic within each Tag Rule.
- Multiple Tag Rules may "pass" this test, and become candidates for bestowing their Genres on the respective book. In 33 OR x or y 34 OR AND (x or y) and z and 35 OR AND AND (x or ) and z and a and and the case of multiple 36 OR AND AND AND (x or y) and z and a and b and and and b - 7 - a 37 OR AND AND NOT (x or y) and z and a and (not b) and not l a 38 OR AND AND OF (x or y) and z and (a or b) and and Candidates, the Tag Rule 39 OR AND NOT (x or y) and z and (not a) and not 40 OR, AND, NOT, NOT (x or y) and z and (not a) and (not b) and not 41 OR.AND.OR (x or y) and (z or a) and  $or$ **a** with the longest Genre wins. 42 OR AND OR AND and and (x or y) and (z or a) and b 43 OR AND OR NOT (x or y) and (z or a) and (not b) and not 44 OR AND OR OR (x or y) and ((z or a) or b) and la, **or** b If they were all the same 45 OR.NOT  $(x or y)$  and  $(not z)$ not 46 OR NOT NOT (x or y) and (not z) and (not a) not not l a 47 OR, NOT, NOT, NOT (x or y) and (not z) and (not a) and (not b) not not not b length, then the first one 48 OR, OR (x or y) or z **or** 49 OR, OR, AND  $((x or y) or z)$  and a and 50 OR, OR, AND, AND  $((x or y) or z)$  and a and b and and or **a** found (based on imported 51 OR OR AND NOT ((x or y) or z) and a and (not b) **or** and -la not **b** 52 OR, OR, AND, OR ((x or y) or z) and (a or b) and 53 OR OR NOT  $((x or y) or z)$  and  $(not a)$ **or** not 54 OR, OR, NOT, NOT ((x or y) or z) and (not a) and (not b) not not spreadsheet row sequence) 55 OR, OR, OR ((x or y) or z) or a **or or** 56 OR.OR.OR.AND (((x or y) or z) or a) and b and 57 OR, OR, OR, NOT (((x or y) or z) or a) and (not b) not would "win", and the book 58 OR, OR, OR, OR  $((x or y) or z) or a)$  or b

would be given that Rule's Genre. The concept is that the longer a Genre, the more detailed and specific it would be. Fiction:Romance-Paranormal is longer than Fiction:Romance, and is also more specific.

### **Special Wildcard Symbol in Tag Rules**

- Tag Rules have a "wildcard", which is the Asterisk: \*
- The Asterisk must always be preceded by the NOT Operator. The plugin will overwrite any Operator other than NOT to the immediate left of the Asterisk. Obviously, tag\_keyword\_1 can never be the wildcard because there is no Operator to its left.
- The Asterisk always means "and nothing else". That means that the Tag Keywords to the LEFT of the "NOT  $*$  " wildcard operator/keyword combination become the ONLY Tags that a book may have for that specific Tag Rule to "pass" the logic. Once you use the Wildcard, no other Operators or Keywords (except NONEs) may be used in that particular Tag Rule for the remainder (to the RIGHT) of that Wildcard within that specific Tag Rule.

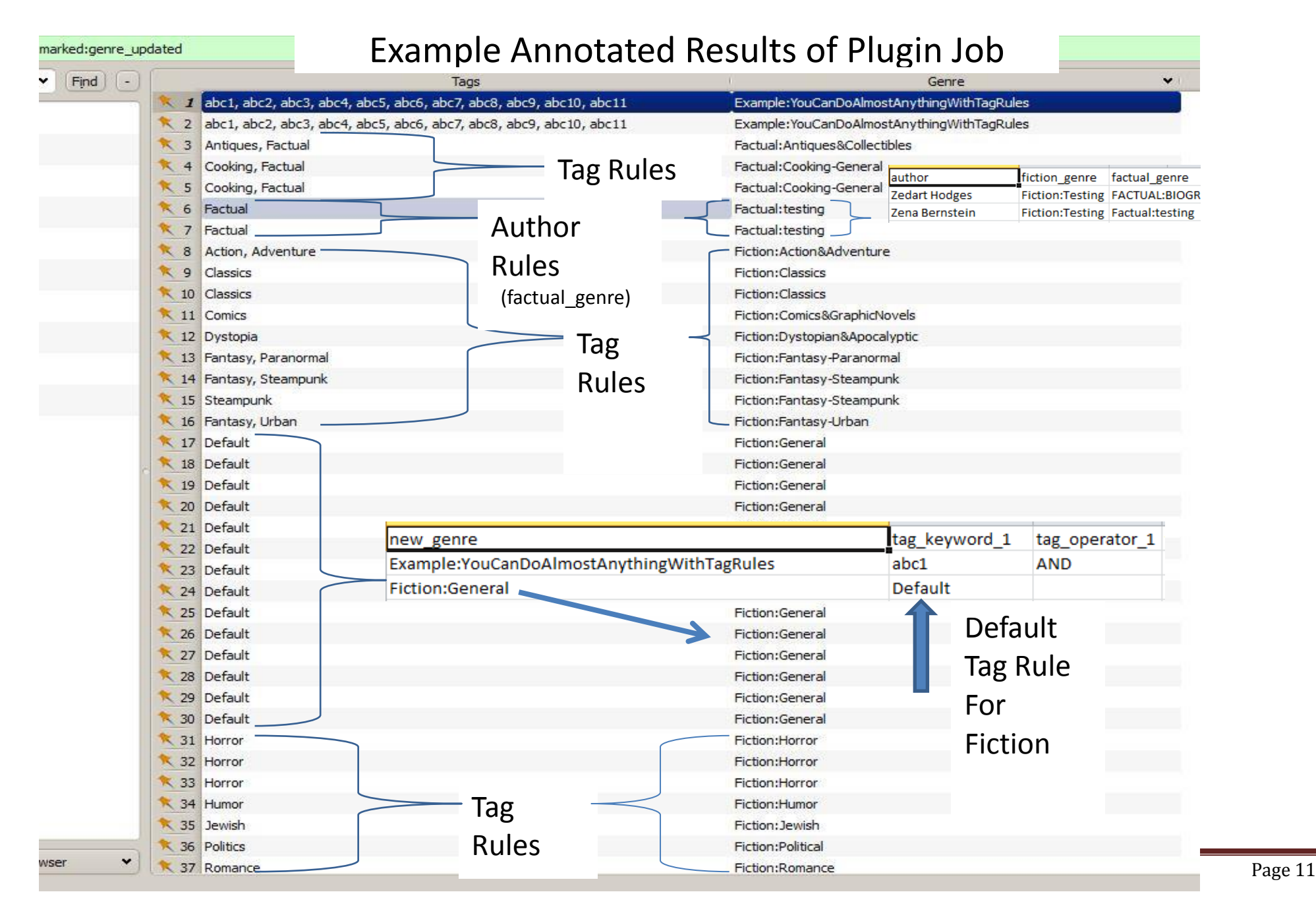

# **Example Jobs Results**

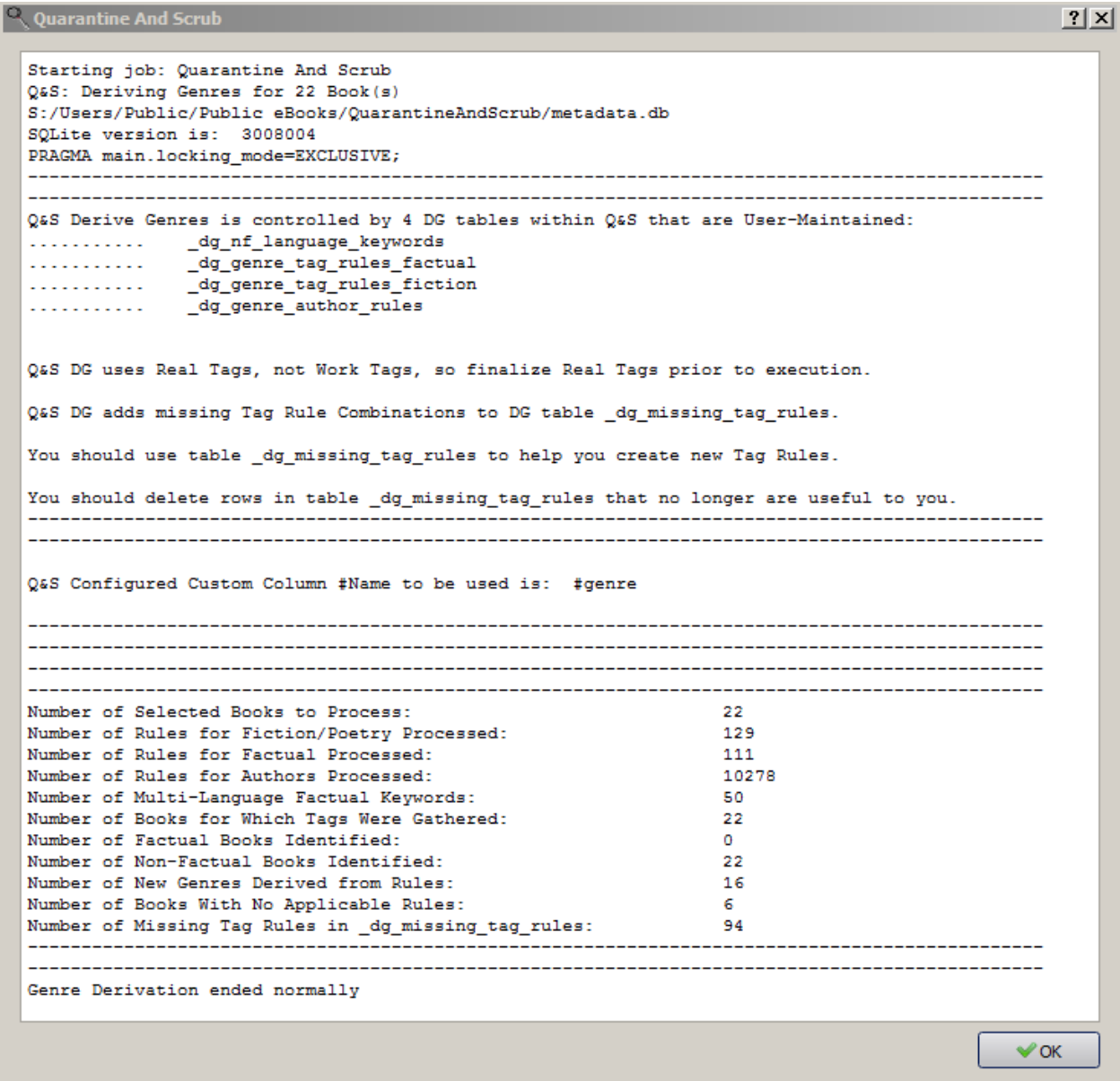

## **Tag Combinations Missing Tag Rules**

**This table is automatically updated whenever a book fails to find a match for any Tag Rules. Its purpose is to allow you to easily determine what new Tag Rules you need to add to the appropriate Factual or Fiction Tag Rules tables. After you add the new Tag Rules, you should delete the entries within this table.** 

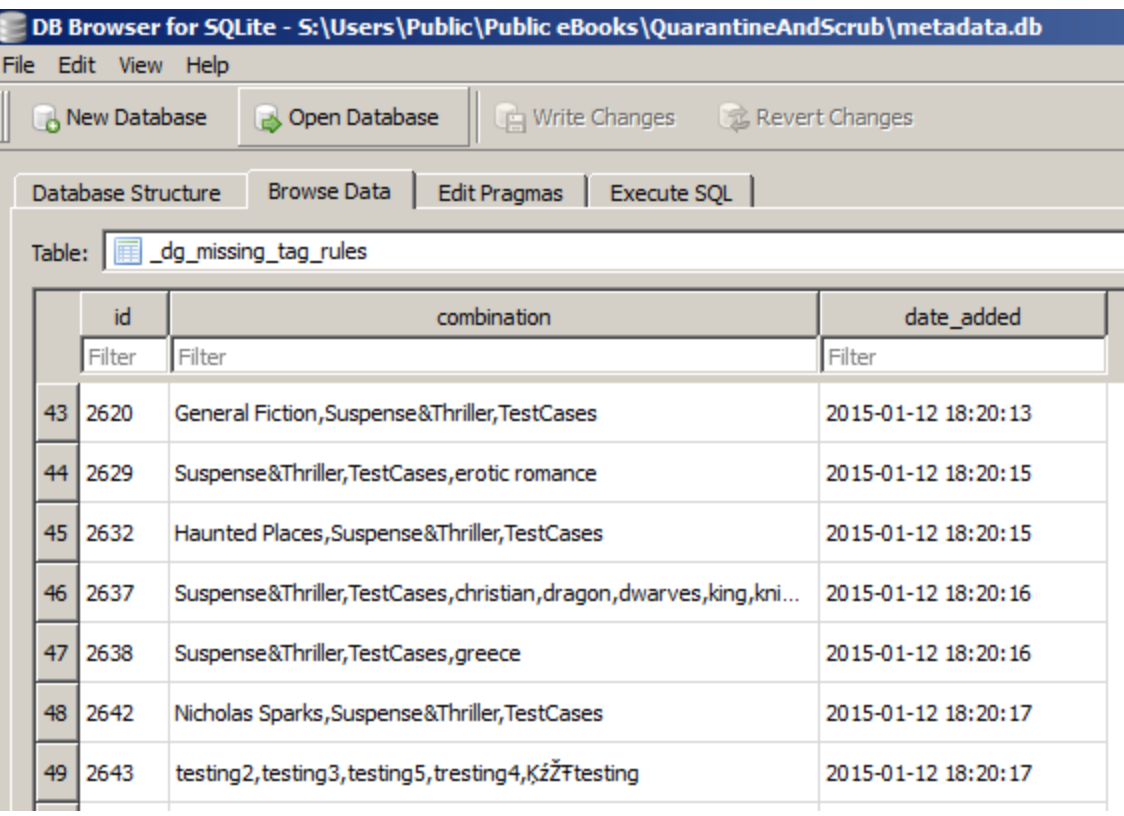

**Remember that Q&S DG uses Real Tags, not Work Tags. Be sure to always use the Q&S "Copy Work Tags to Real Tags" prior to running Q&S DG.**